## **Work on an online company file**

When a company file is online, you can access it from any computer that has the [latest version of AccountRight](https://help.myob.com/wiki/display/ar/Getting+the+latest+version) installed.

Once you sign in to AccountRight, you can access all the company files that you have uploaded or created online, or that you've been invited to access.

Because a company file contains highly sensitive business data, there's some security details you'll need to access it.

To open an online file, you'll need:

- the latest version of [AccountRight installed on your computer](https://help.myob.com/wiki/display/ar/Getting+the+latest+version)
- to [accept the invitation](https://help.myob.com/wiki/display/ar/Accept+an+invitation+to+work+online#Acceptaninvitationtoworkonline-1269293) if you've been invited to access an online file created by someone else
- your [MYOB account details](https://help.myob.com/wiki/display/ar/About+my.MYOB)
- (If prompted) a [two-factor authentication code](https://help.myob.com/wiki/display/sec/Two-factor+authentication)
- (If prompted) a [company file user ID and password](https://help.myob.com/wiki/pages/viewpage.action?pageId=17281559)

To open an online company file

**To open an online company file**

1. Start AccountRight. The **Welcome to AccountRight** window appears.

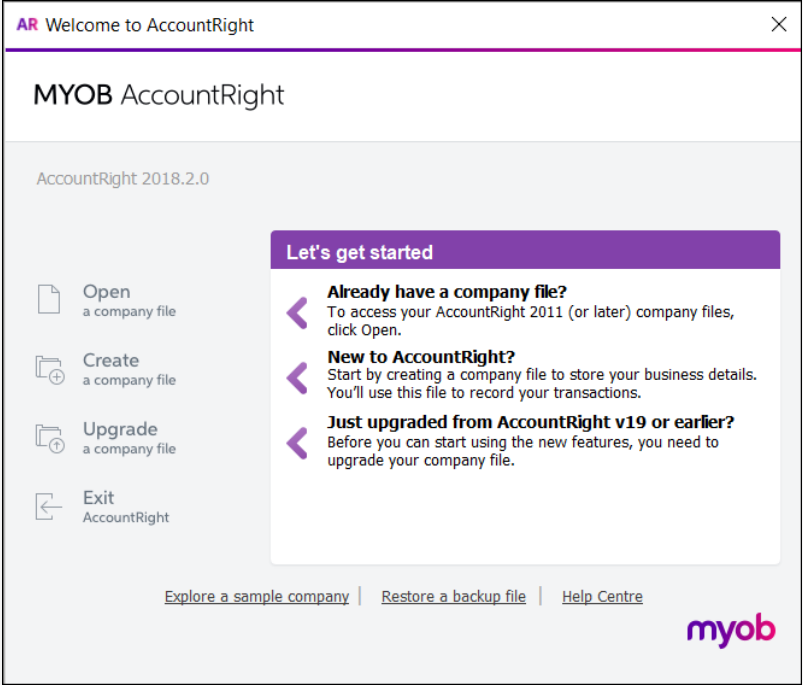

If you've previously opened AccountRight, your most recently opened company files appear in the **Welcome to AccountRight** window. If the online file you want to open appears in the list, you can double-click it to open the file. If you haven't already signed in to your MYOB account you'll be prompted to do so.

2. Click **Open a company file**. The **Library Browser** appears.

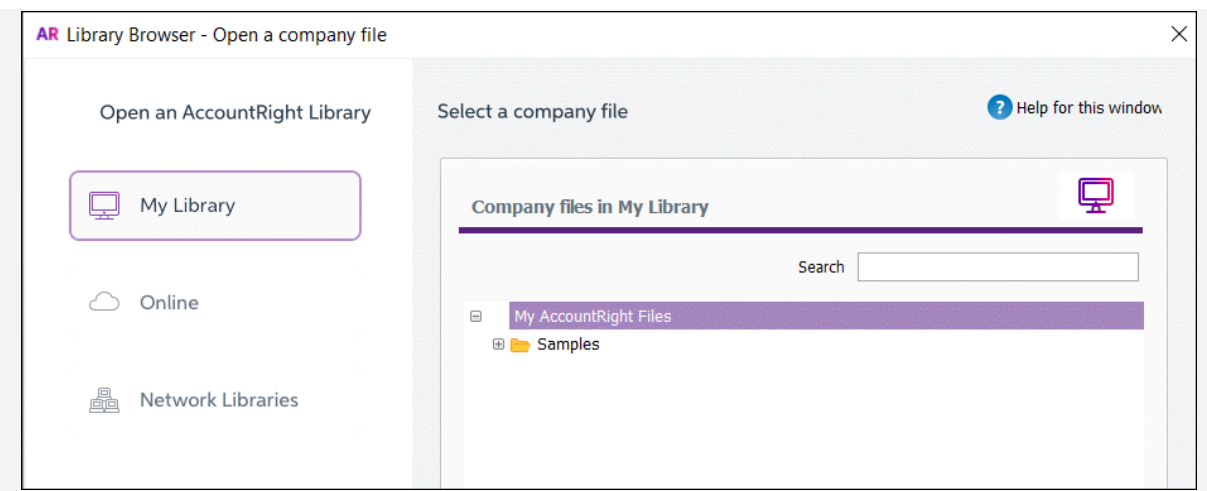

3. Click **Online**. The **Sign in to MYOB** window appears.

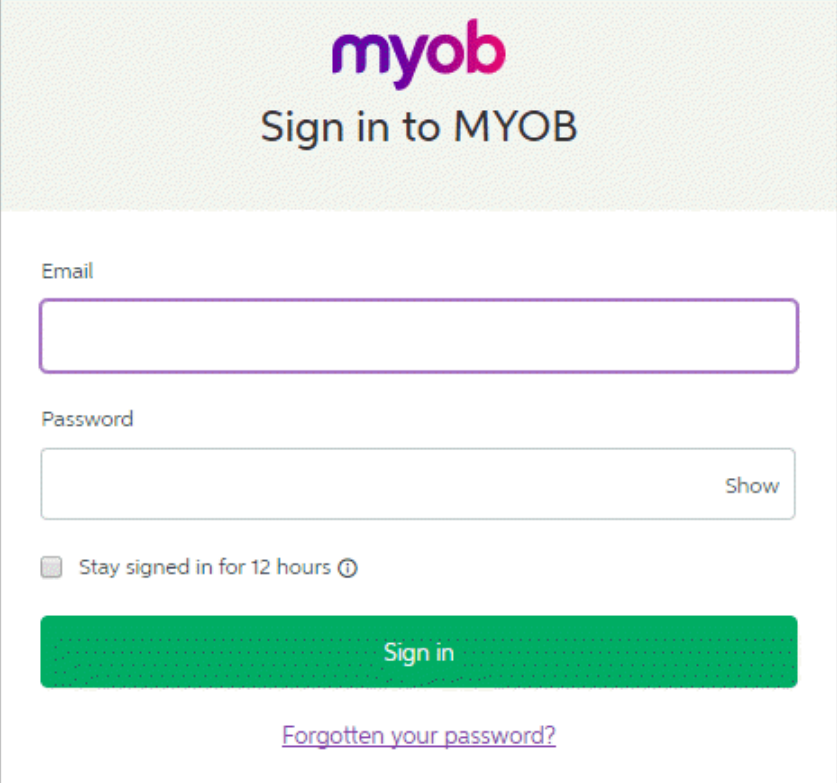

4. Sign in using your [MYOB account details.](https://help.myob.com/wiki/display/ar/About+my.MYOB)

Only select the **Stay signed in for 12 hours** option if no-one else uses the computer.

- 5. If prompted, enter your two-factor authentication code. Don't know what this? See [Two-factor authentication](https://help.myob.com/wiki/display/sec/Two-factor+authentication).
- 6. In the **Company files online** list, double-click the company file you want to open, or select it and click **Open**. Note that you

Can't see the file you want? If you've been invited to access a file that another AccountRight user has created, you'll need to [accept the invitation.](https://help.myob.com/wiki/display/ar/Accept+an+invitation+to+work+online)

7. If prompted sign in with your company file user ID and password. [Can't sign in?](https://help.myob.com/wiki/pages/viewpage.action?pageId=17281559)

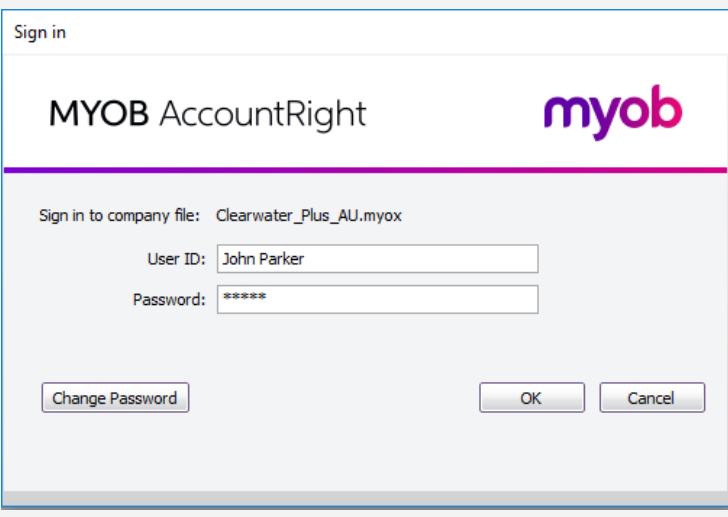

If you've been invited to work on an online company file, but you don't have a User ID for the file, contact the person who invited you. They'll need to set you up as a company file user. For more information, see [Invite a user to an online](https://help.myob.com/wiki/display/ar/Invite+a+user+to+an+online+file) [file.](https://help.myob.com/wiki/display/ar/Invite+a+user+to+an+online+file)

The **Command Centre** appears. You can now work on the online company file.

## **Check who's signed in to an online file**

To see who else is signed into your online company file, go to the **File** menu and choose **Work Offline (Check Out)**. The confirmation window will list any other users currently signed in to the file.

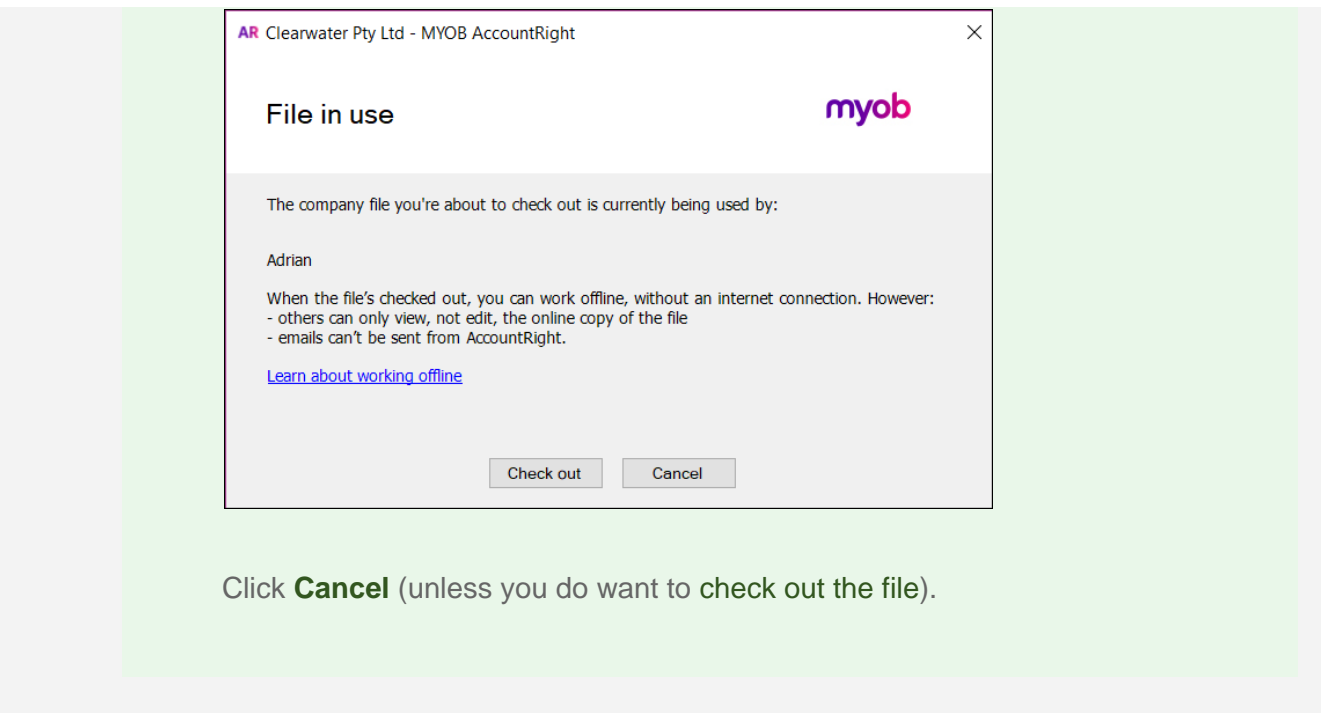

## **FAQs**

Why am I getting the message "The local library could not be opened"?

Why am I getting an error about my computer's system date or time being incorrect?

Why am I getting the message "AccountRight needs updating"?

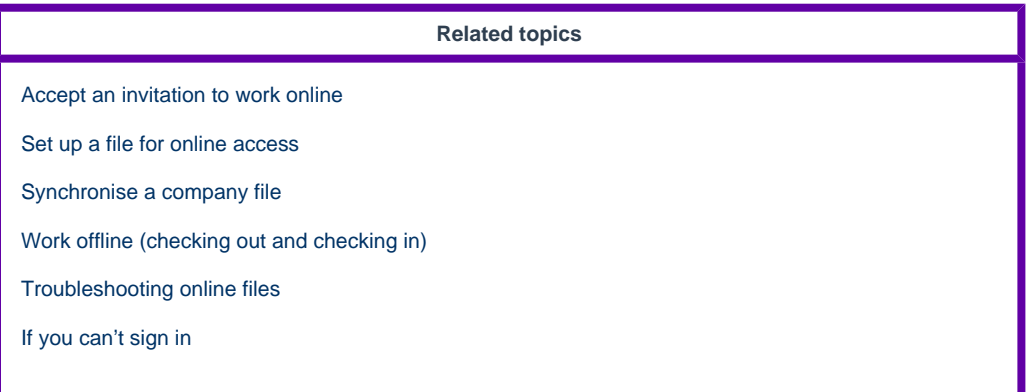

**From the community [Unable to access Company file after subscription upgrade to AccountRight Premier](https://community.myob.com/t5/Moving-to-the-new-AccountRight/Unable-to-access-Company-file-after-subscription-upgrade-to/m-p/624800#M3311) [Unable to open offline files after upgrading to 2019.4](https://community.myob.com/t5/AccountRight-Installing-and/Unable-to-open-offline-files-after-upgrading-to-2019-4/m-p/624642#M41708) [Online Company File](https://community.myob.com/t5/Moving-to-the-new-AccountRight/Online-Company-File/m-p/607788#M2732) [unable to open supplier cards](https://community.myob.com/t5/AccountRight-Installing-and/unable-to-open-supplier-cards/m-p/604296#M40041) [Foreign currency bank account became negative figure after upgrade company file to v.2019.2.1](https://community.myob.com/t5/Multi-Currency/Foreign-currency-bank-account-became-negative-figure-after/m-p/600456#M243)** [More »](http://community.myob.com/t5/forums/searchpage/tab/message?q=open+online+company+file&filter=labels%2Clocation%2CincludeForums%2CsolvedThreads&include_forums=true&location=category%3AAccountRight&search_type=thread&solved=true)